# **PREDICTION**

## ABRA-ePEARL Link – Comprehension

#### TIME

35 minutes + 40 minutes (drawing, scanning, attaching files).

#### **MATERIALS**

Computer, an ABRACADABRA story, ePEARL level 1, and (optional) scanner.

#### **OBJECTIVE**

Learners will write a hypothesis about what is going to happen in the text using the author's clues.

#### ABRA-EPEARL LINK

- **ABRA:** The Little Red Hen.
- **ePEARL:** My Creations: ABRA writing activity.

### Procedures

- 1) In ABRA's adventure room, click on *Understanding the Story* and select *Prediction*. Choose the genre and the text type you want to work with your learners. For example, *The Little Red Hen*.
- 2) As you read, discuss story events. For example, at the end of the story *The Little Red Hen* work with learners predicting: What do you think Little Red Hen would say?
- 3) Do not finish the story during the first readthrough. Instead, ask learners to consider how they think the story will end.

#### Tip

If some learners have a hard time typing on the computer, assist by starting to write what they want to accomplish and let them write some words until they feel comfortable with the keyword.

- 4) In ePEARL, have learners select *My Creations*. Go to *New ABRA Creation* and then choose the ABRA story *The Little Red Hen*.
- 5) Ask learners to write a short sentence predicting the end of the story **OR** ask learners to draw their predictions and attach their scanned drawings to ePEARL creations.
- 6) As a class, discuss the different story endings they created.
- 7) Go back to the ABRA story and read the end of the story to check their predictions.
- 8) Learners can also record their story endings. Click on My Readings, open a New ABRA Reading and select the ABRA story used before. Show how to use the record button by clicking on the microphone and then the record button. Record a sentence, save it and then open the "bird" icon to hear it. Then, have learners work on their portfolios recording their story endings.

If you want to learn more about how to attach files in ePEARL, please visit our virtual tutorial: [http://grover.concordia.ca/epearl/tutorial/l1\\_attachments.php](http://grover.concordia.ca/epearl/tutorial/l1_attachments.php)

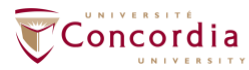

**CENTRE FOR THE STUDY OF LEARNING AND PERFORMANCE** 

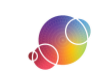

https://literacy.concordia.ca/resources/epearl/teacher/en ePEARL-LP-L1ABRAPrediction-20220106.docx